Go to 'submission button' in the Call for abstracts section at the ICE-8 website.

Or go directly to

https://indico.cern.ch/event/1223517/abstracts/

1. Click 'submit new abstract button.'

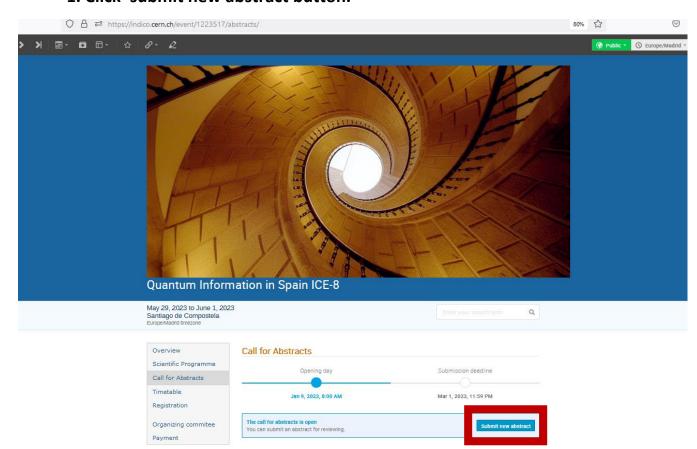

2. If you have indico account login, or else you can go to the left side login options, Google, GitHub, LinkedIn, Facebook, or Home organization -eduGAIN. In case none of these are suitable for you please go to 'External Guest access buttom'

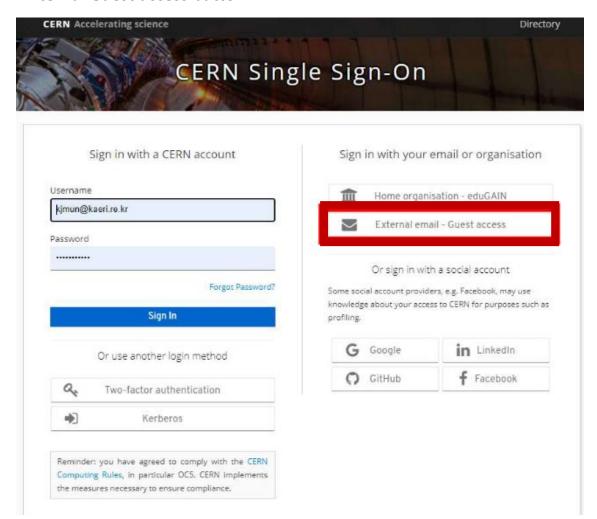

## 3. Register

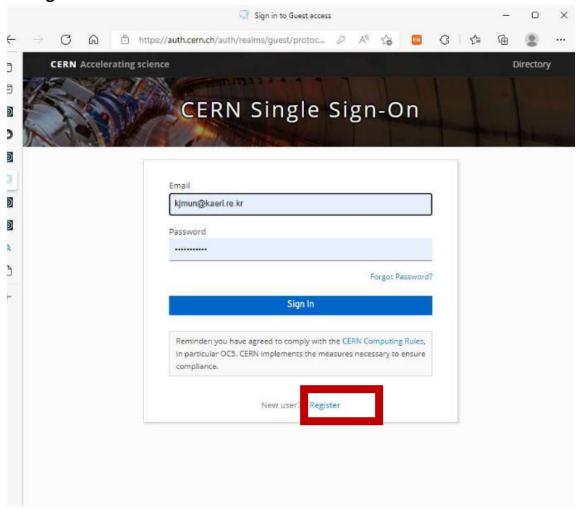

## 4. Submit your abstract

Type your abstract info (abstract title, principal author, etc)

Type any words in content.

Choose your contribution type.

Choose abstract track.

Press submit button.

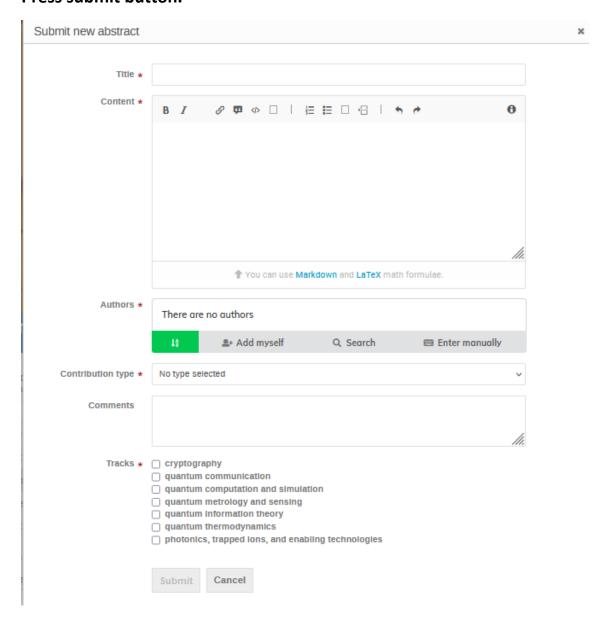